# **How to use NET-SNMP – IGMP Management**

## **The Location of IGMP Management OID**

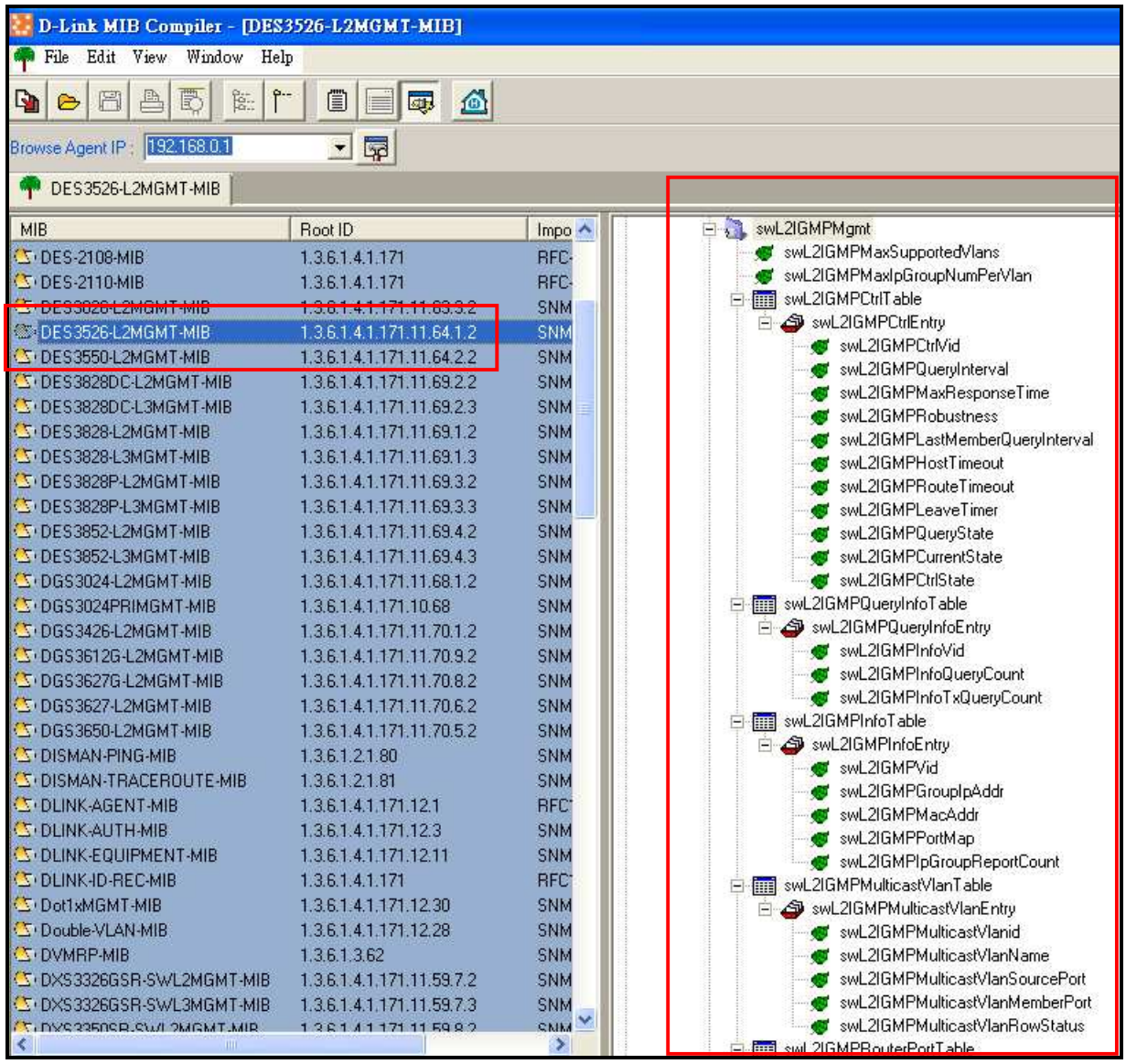

**MIB File: DES3526-L2MGMT-MIB OID: 1.3.6.1.4.1.171.11.64.1.2.10**

## **D-link Switch:** DES-3526 **Firmware:** R4 **MIB File:** V4 **Show IGMP Max Supported VLANs :: Command ::**

snmpget -v2c -c public 192.168.0.1 1.3.6.1.4.1.171.11.64.1.2.10.1.0

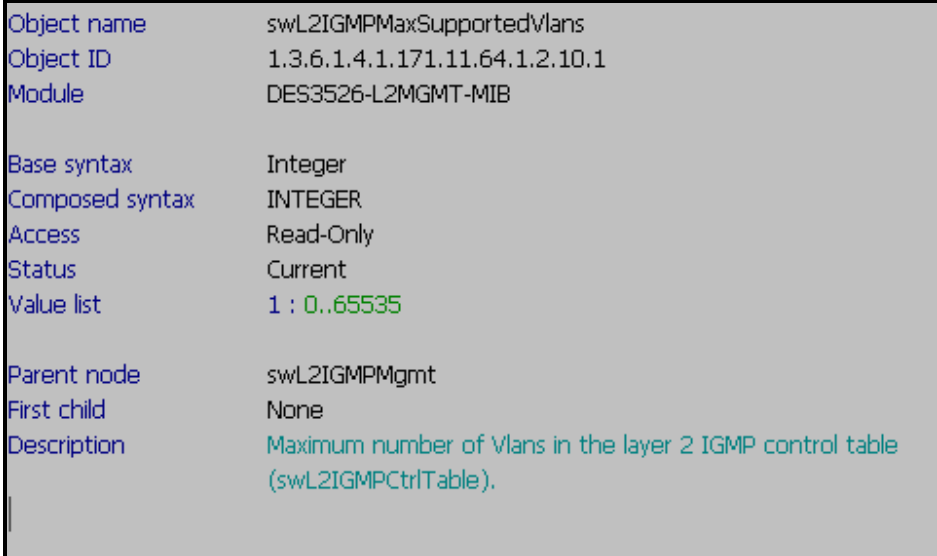

## **Show IGMP Max IP Group Number Per VLAN**

**:: Command ::** 

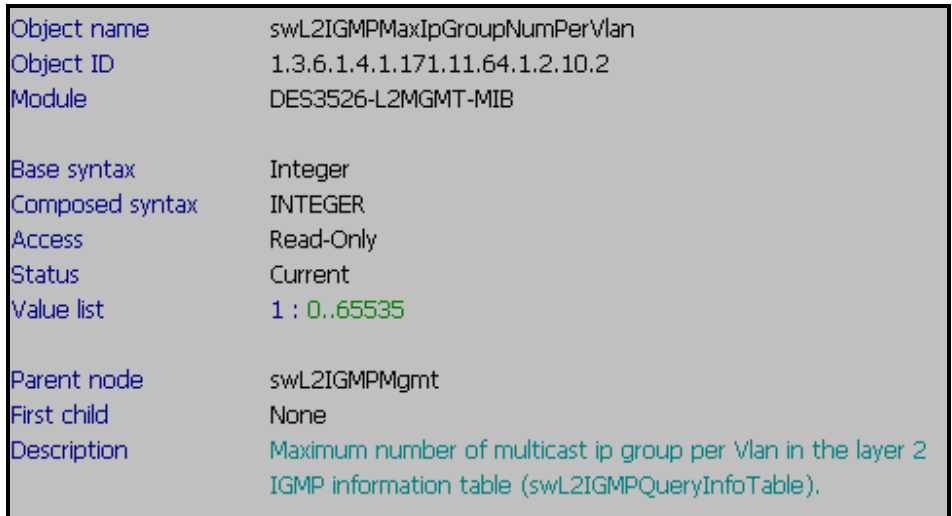

# **IGMP Control Table**

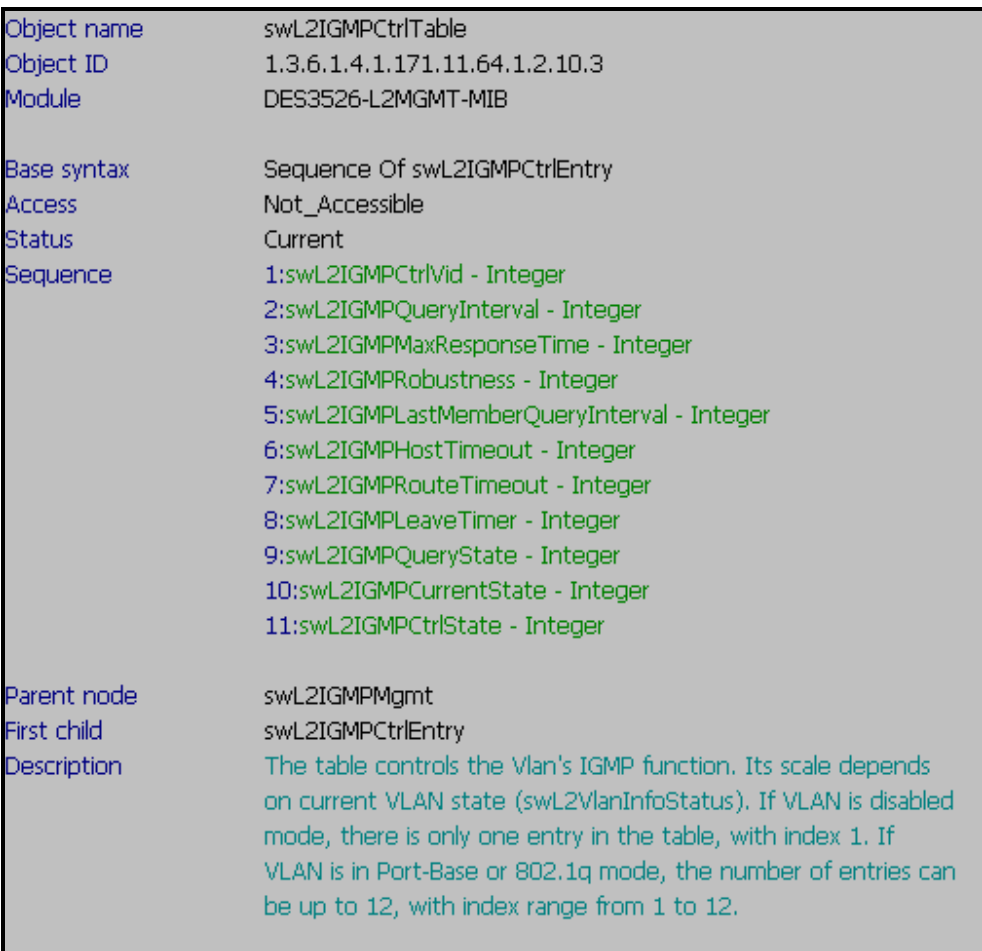

## **D-link Switch:** DES-3526 **Firmware:** R4 **MIB File:** V4 **Show Layer2 IGMP Control VID :: Command ::**

snmpwalk -v2c -c public 192.168.0.1 1.3.6.1.4.1.171.11.64.1.2.10.3.1.1

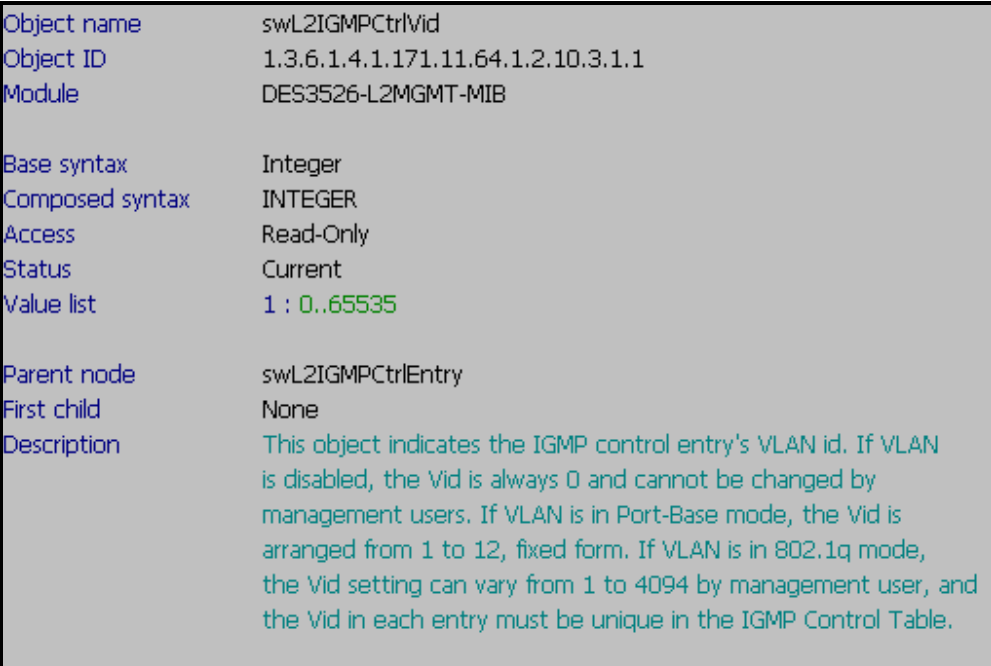

## **Show Layer2 IGMP Query Interval**

**:: Command ::** 

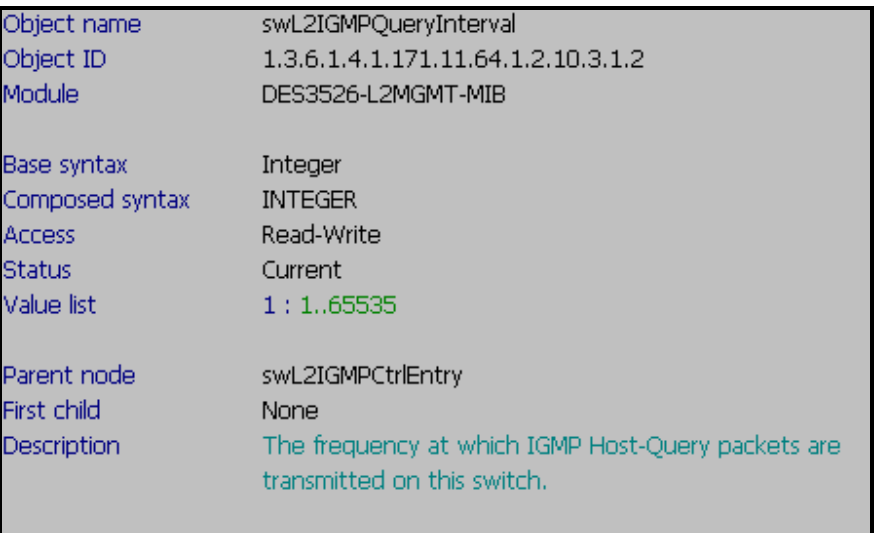

#### **D-link Switch:** DES-3526 **Firmware:** R4 **MIB File:** V4 **Show Layer2 IGMP Max Response Time :: Command ::**  snmpwalk -v2c -c public 192.168.0.1 1.3.6.1.4.1.171.11.64.1.2.10.3.1.3

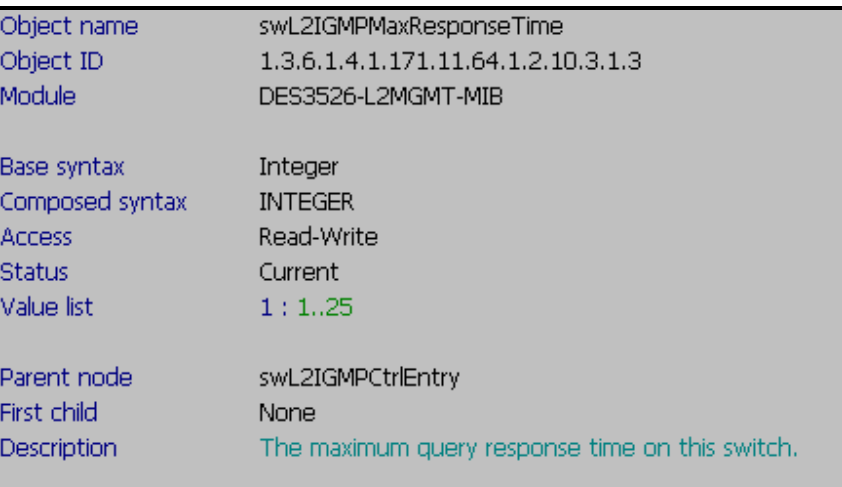

#### **Show Layer2 IGMP Robustness**

**:: Command ::** 

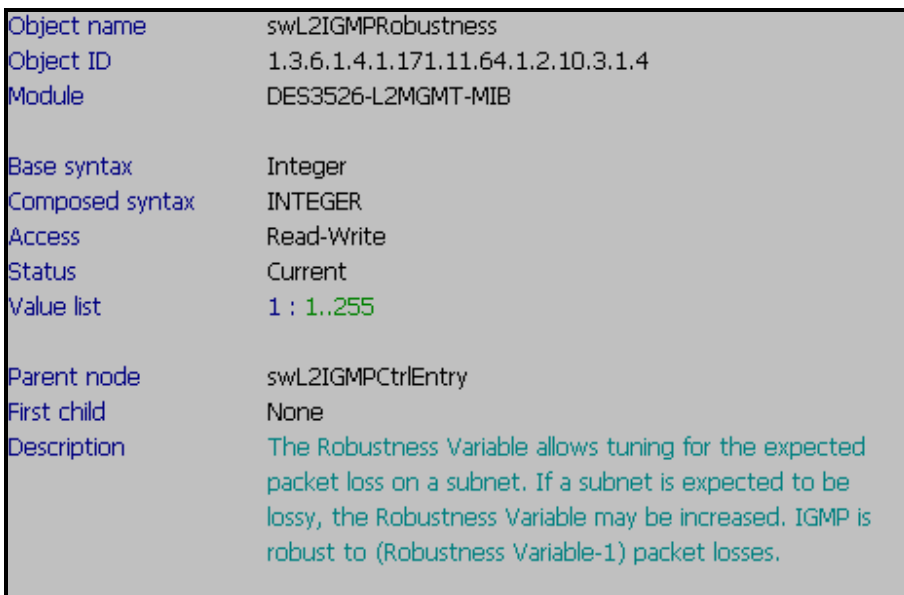

#### **D-link Switch:** DES-3526 **Firmware:** R4 **MIB File:** V4 **Show Layer2 IGMP Last Member Query Interval :: Command ::**

snmpwalk -v2c -c public 192.168.0.1 1.3.6.1.4.1.171.11.64.1.2.10.3.1.5

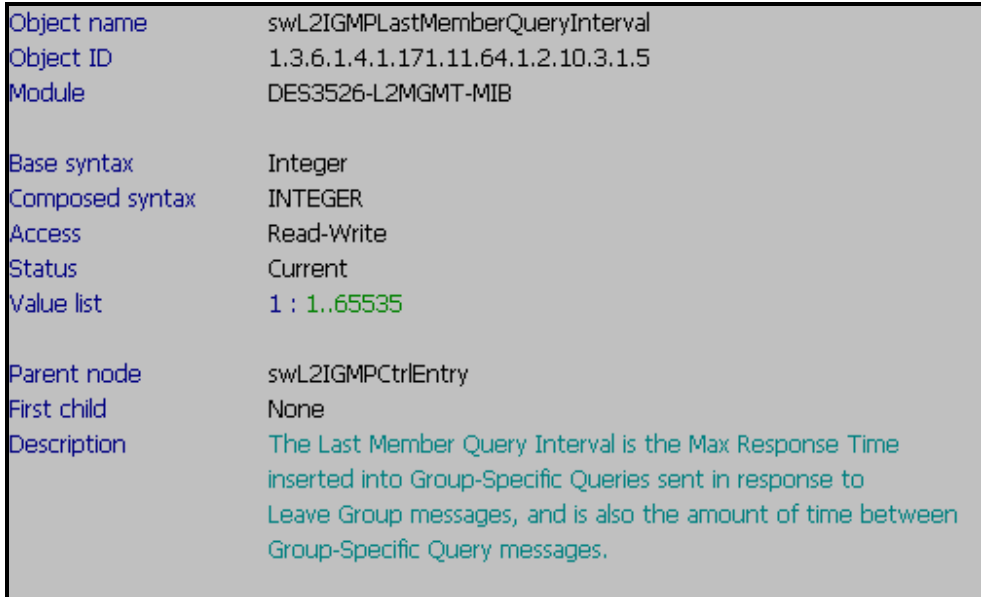

### **Show Layer2 IGMP Host Timeout**

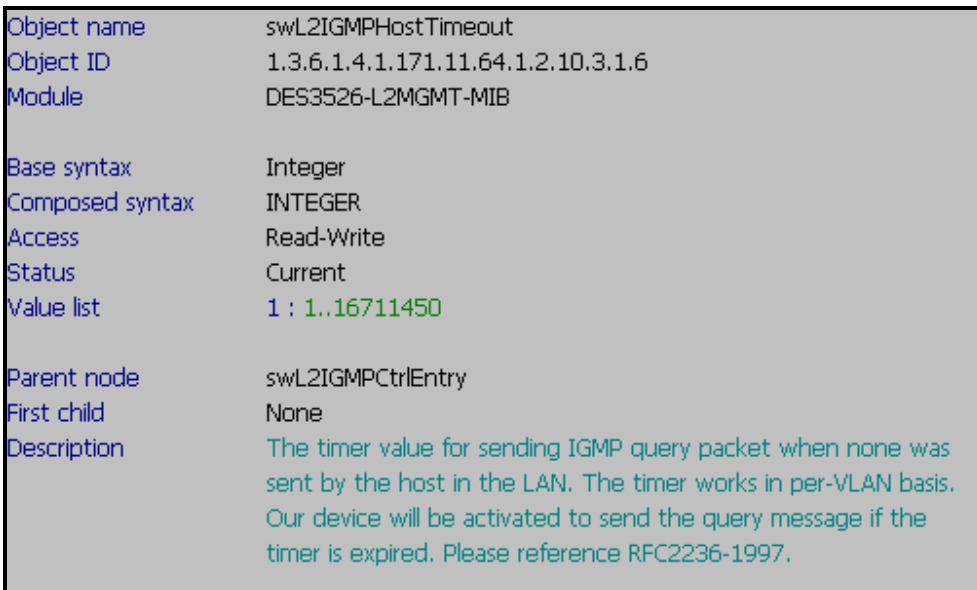

## **D-link Switch:** DES-3526 **Firmware:** R4 **MIB File:** V4 **Show Layer2 IGMP Route Timeout :: Command ::**

snmpwalk -v2c -c public 192.168.0.1 1.3.6.1.4.1.171.11.64.1.2.10.3.1.7

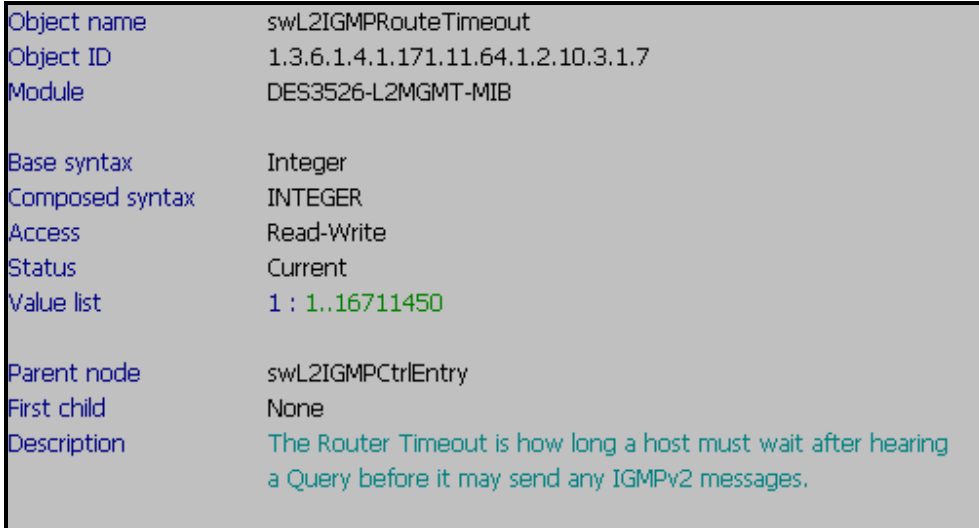

## **Show Layer2 IGMP Leave Timer**

**:: Command ::** 

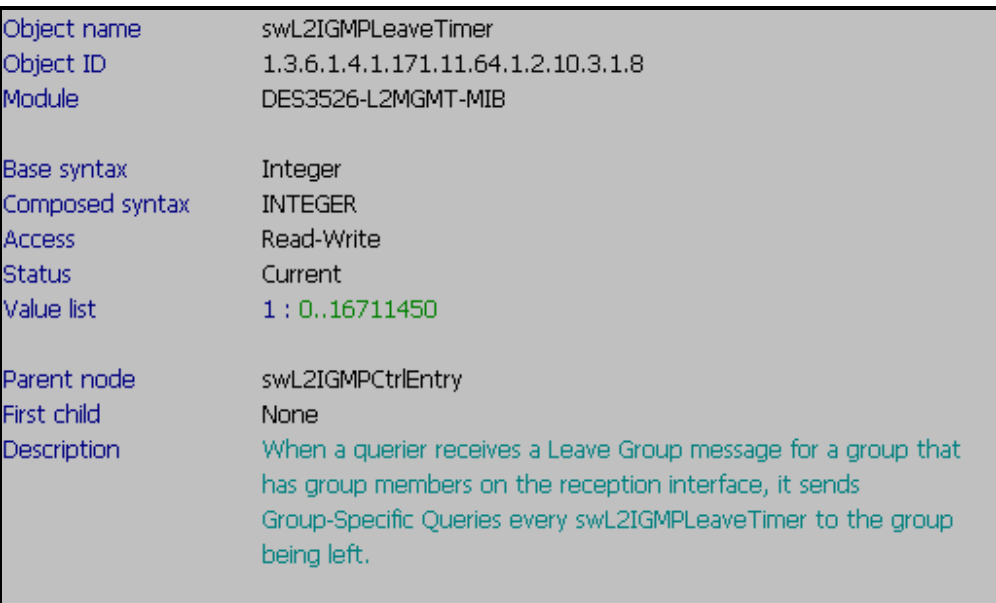

#### **Show Layer2 IGMP Query State**

**:: Command ::** 

snmpwalk -v2c -c public 192.168.0.1 1.3.6.1.4.1.171.11.64.1.2.10.3.1.9

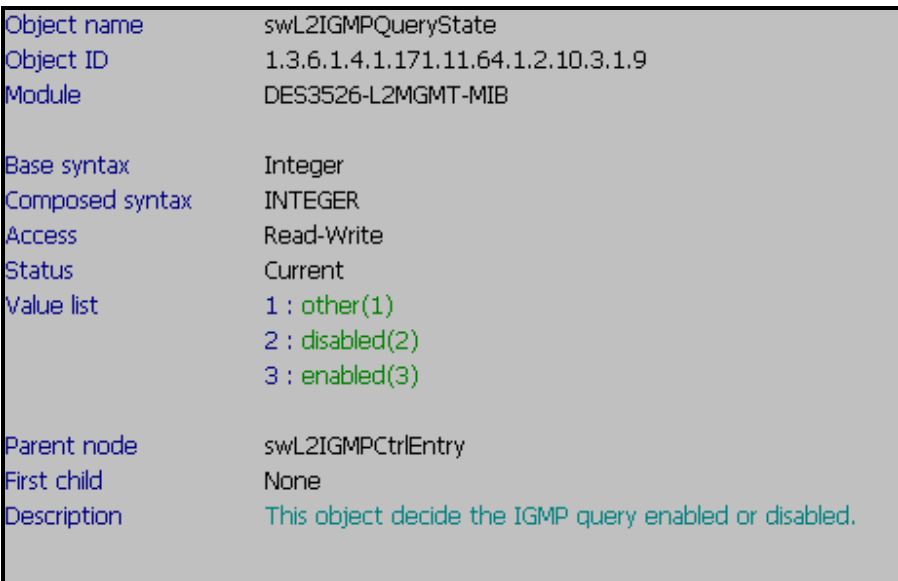

## **Show Layer2 IGMP Current State**

**:: Command ::** 

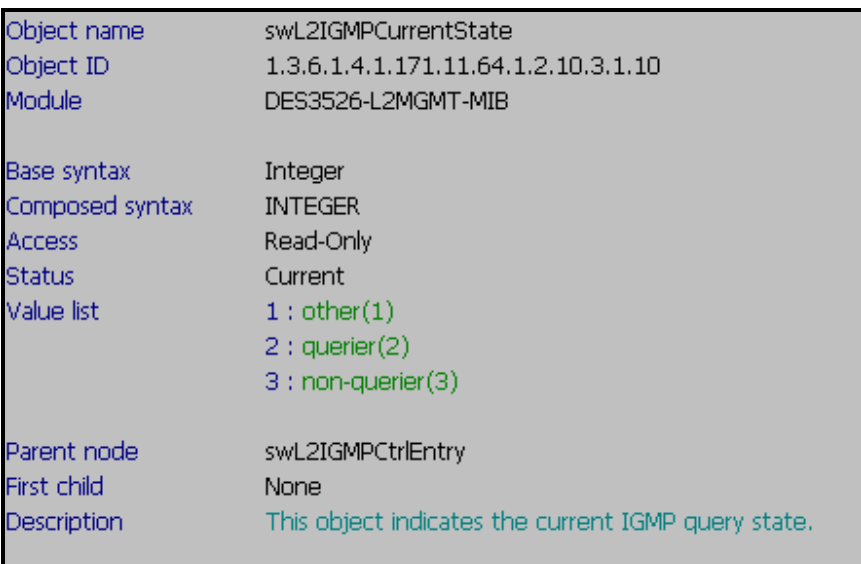

### **D-link Switch:** DES-3526 **Firmware:** R4 **MIB File:** V4 **Show Layer2 IGMP Control State :: Command ::**

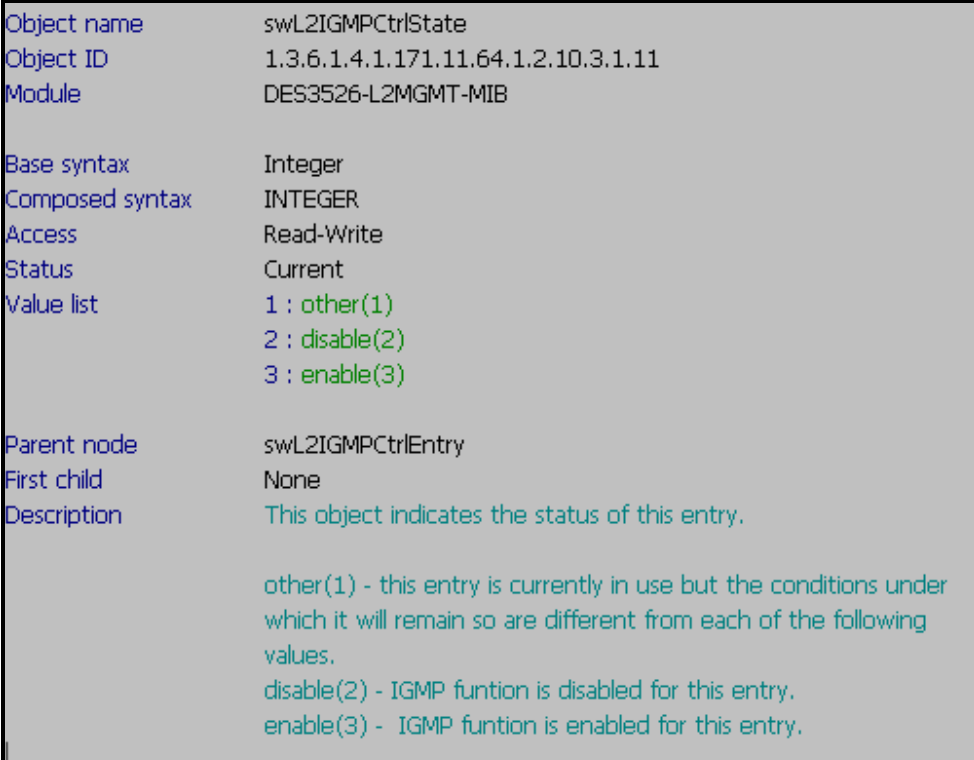

# **IGMP Query Info Table**

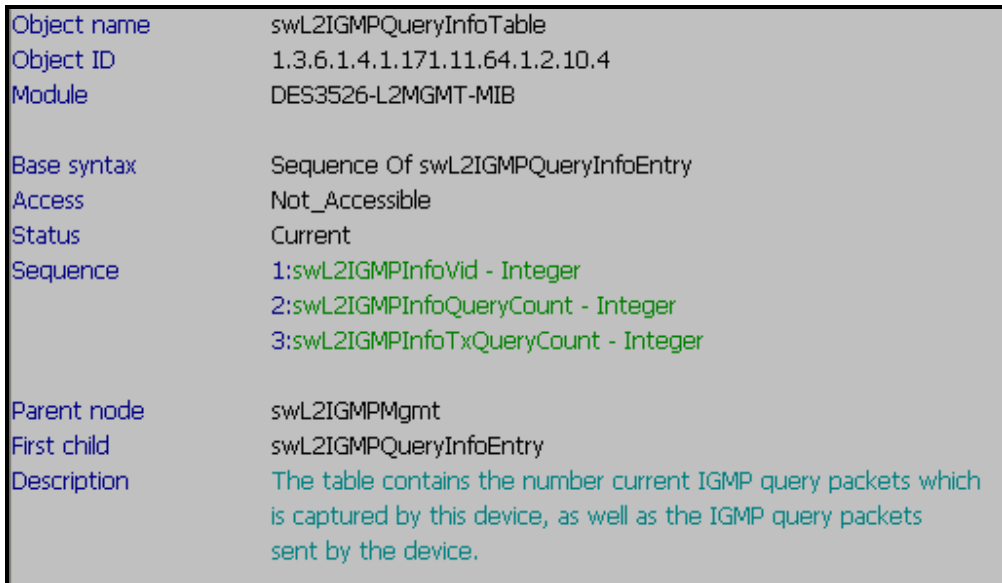

#### **Show Layer2 IGMP Info VID**

**:: Command ::** 

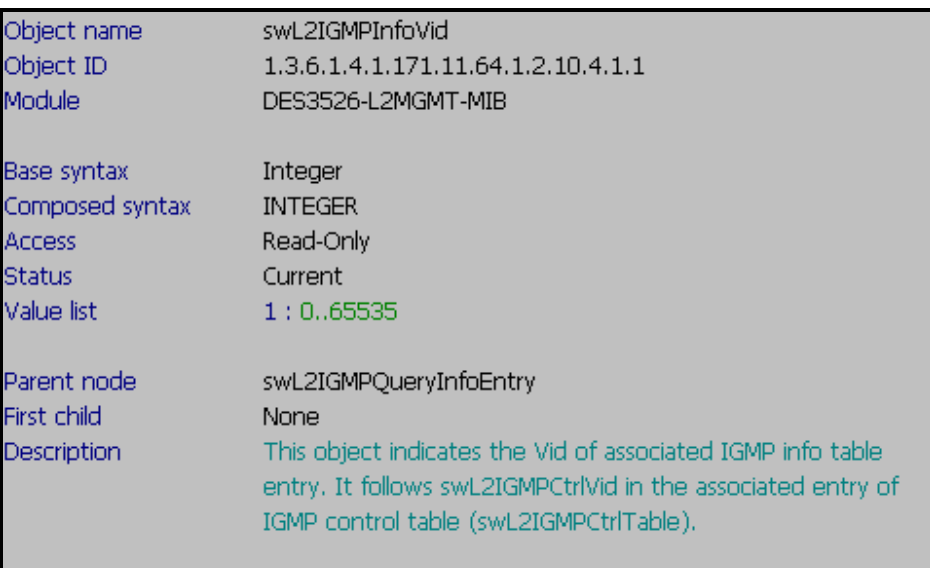

## **D-link Switch:** DES-3526 **Firmware:** R4 **MIB File:** V4 **Show Layer2 IGMP Info Query Count :: Command ::**

snmpwalk -v2c -c public 192.168.0.1 1.3.6.1.4.1.171.11.64.1.2.10.4.1.2

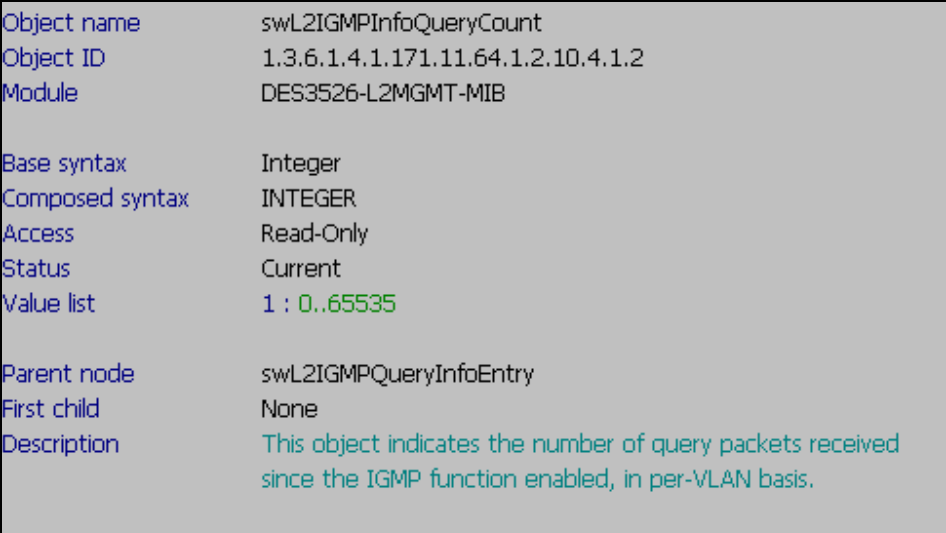

#### **Show Layer2 IGMP Info Tx Query Count**

**:: Command ::** 

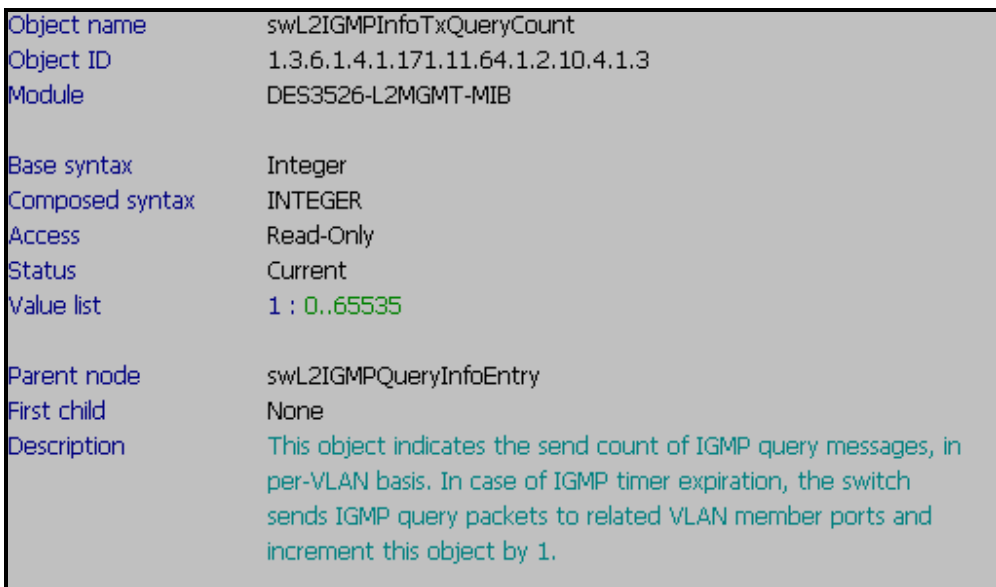

# **IGMP Info Table**

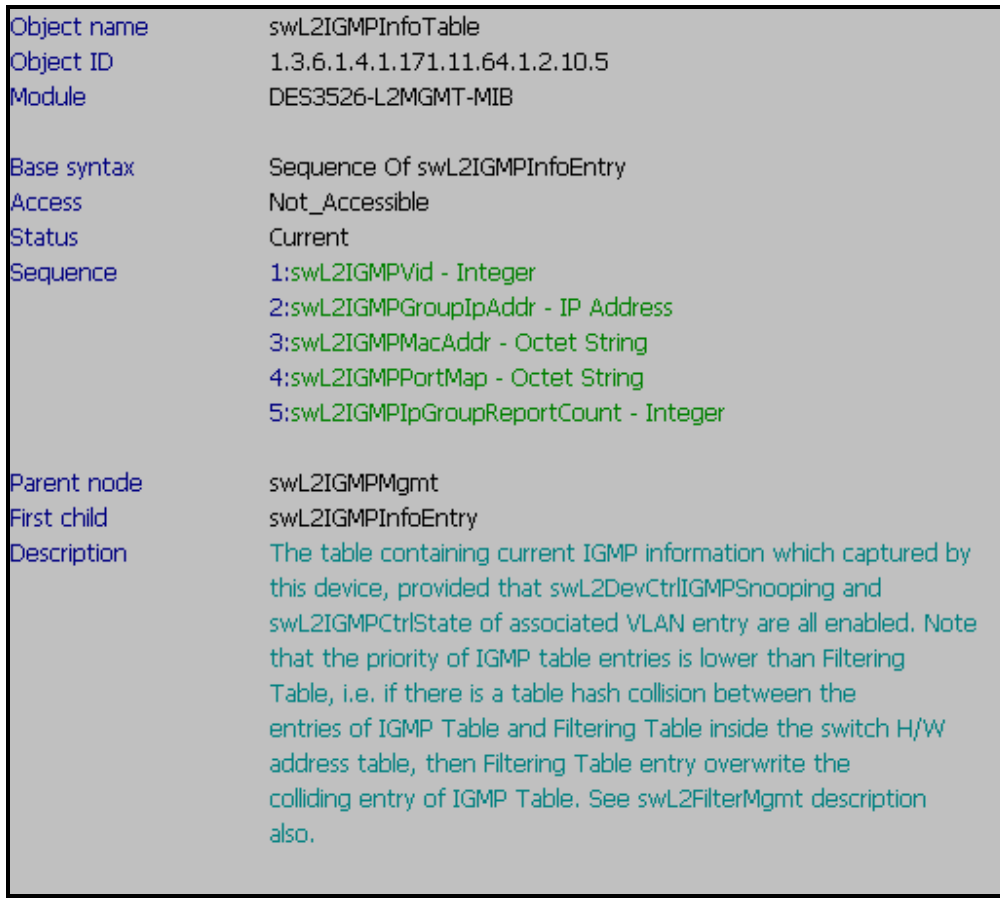

# **Show Layer2 IGMP PVID**

**:: Command ::** 

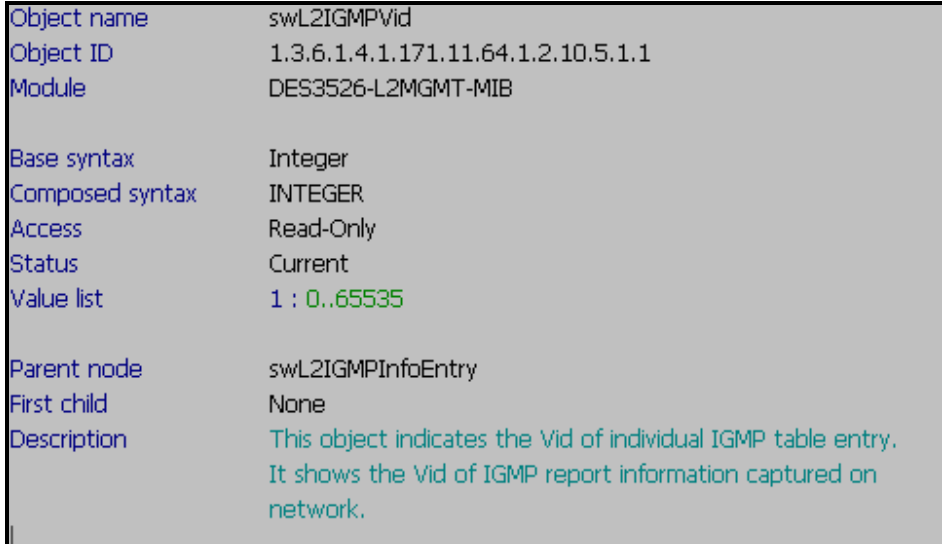

## **D-link Switch:** DES-3526 **Firmware:** R4 **MIB File:** V4 **Show Layer2 IGMP Group IP Address :: Command ::**

snmpwalk -v2c -c public 192.168.0.1 1.3.6.1.4.1.171.11.64.1.2.10.5.1.2

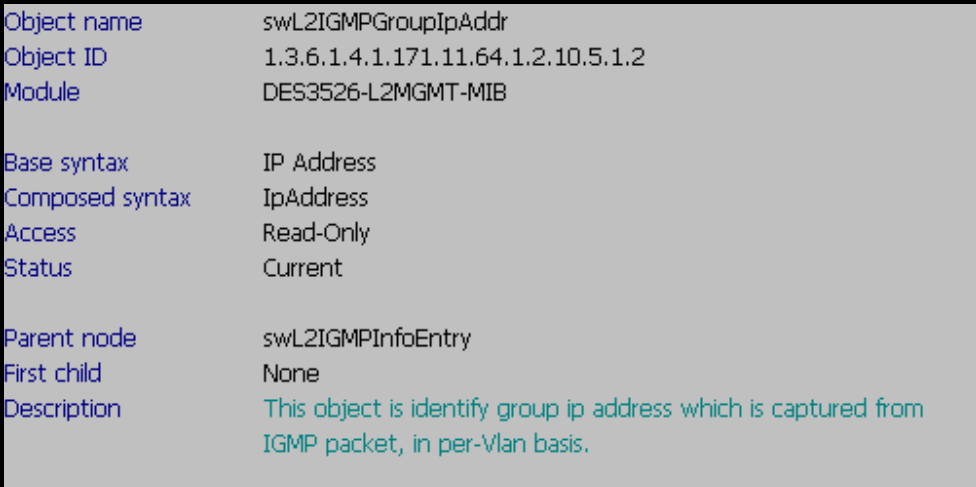

### **Show Layer2 IGMP Group Mac Address**

**:: Command ::** 

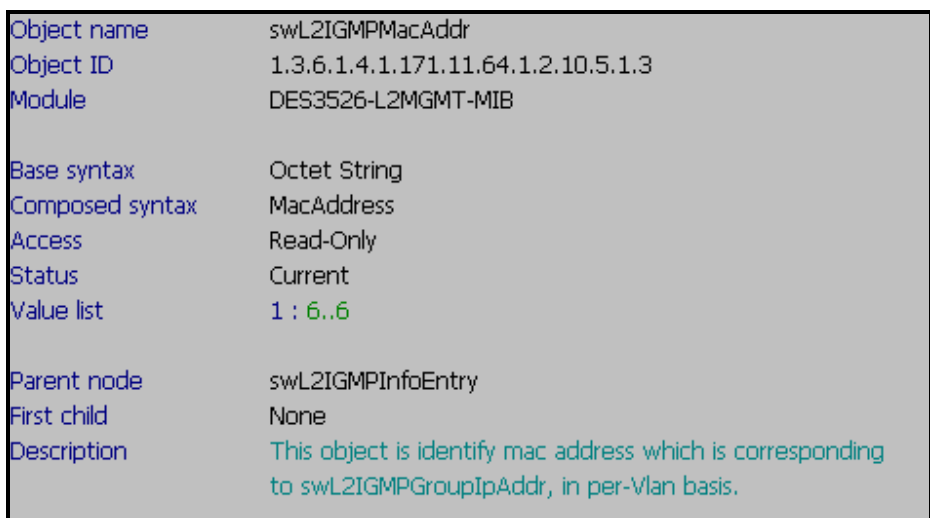

## **D-link Switch:** DES-3526 **Firmware:** R4 **MIB File:** V4 **Show Layer2 IGMP Port Map :: Command ::**

snmpwalk -v2c -c public 192.168.0.1 1.3.6.1.4.1.171.11.64.1.2.10.5.1.4

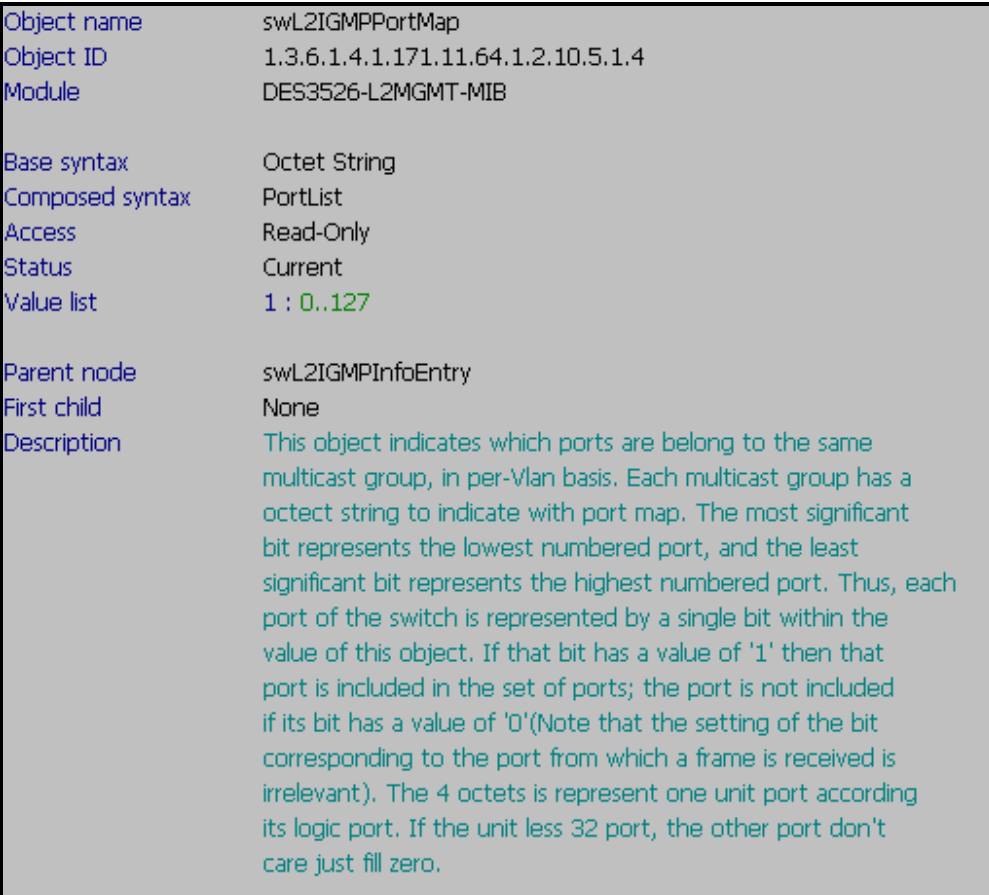

### **Show Layer2 IGMP Report Count**

**:: Command ::** 

snmpwalk -v2c -c public 192.168.0.1 1.3.6.1.4.1.171.11.64.1.2.10.5.1.5

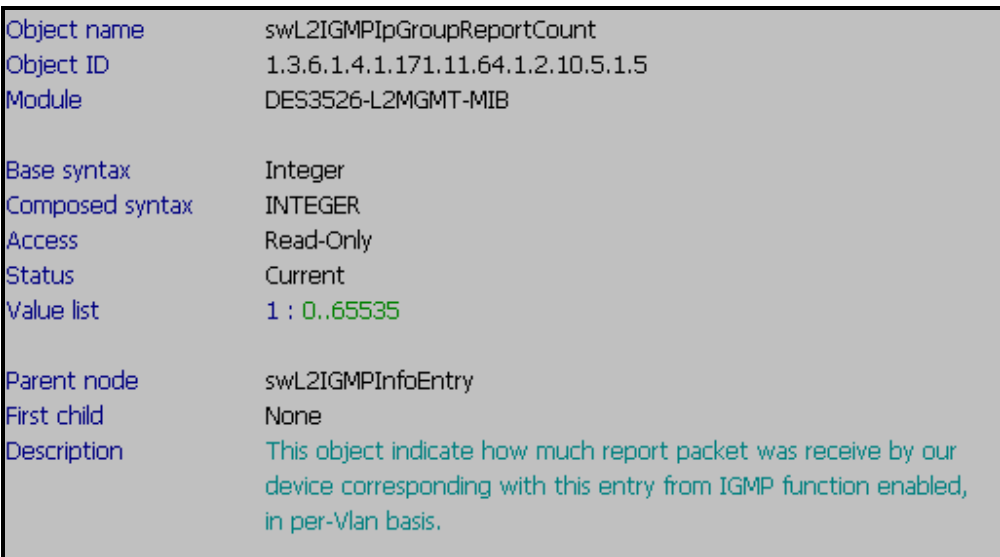

Written By James 2007/01/24

## **Layer 2 IGMP Multicast Table**

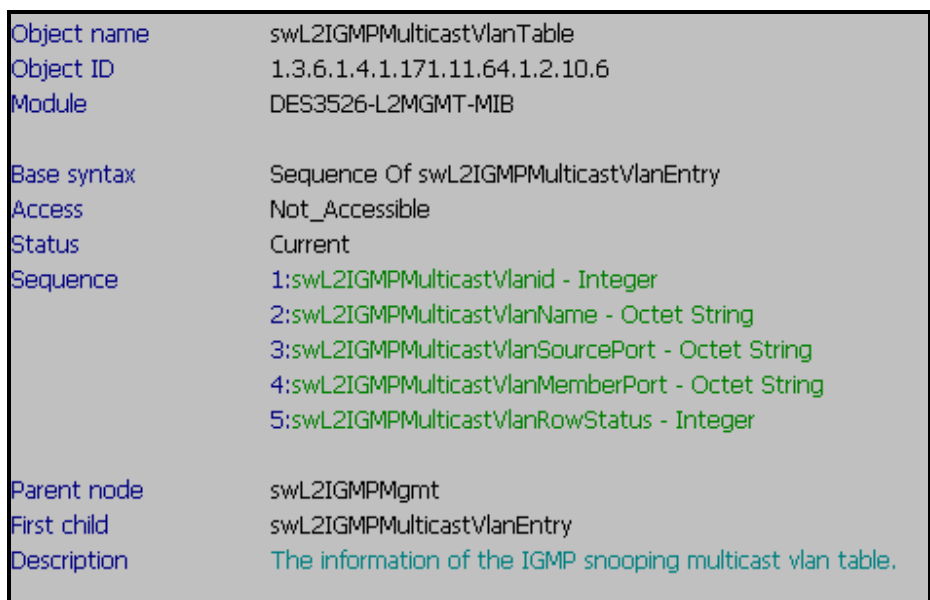

#### **Show Layer2 IGMP Multicast VlanID**

**:: Command ::** 

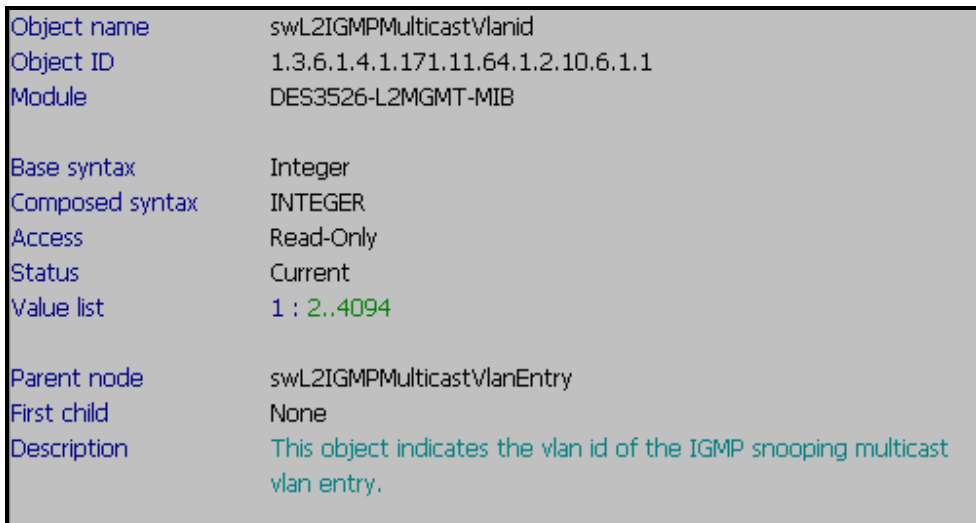

#### **D-link Switch:** DES-3526 **Firmware:** R4 **MIB File:** V4 **Show Layer2 IGMP Multicast VLAN Name :: Command ::**

snmpwalk -v2c -c public 192.168.0.1 1.3.6.1.4.1.171.11.64.1.2.10.6.1.2

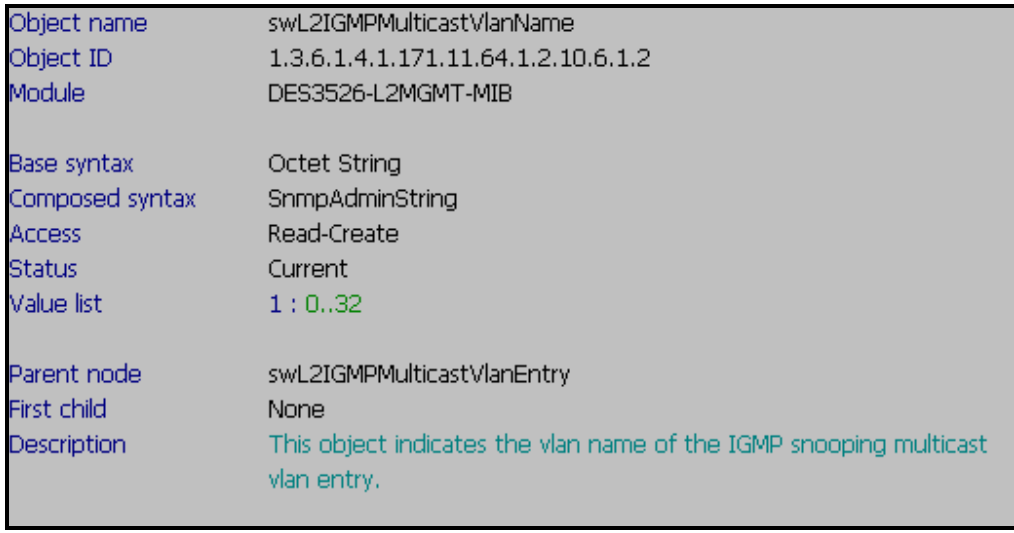

## **Show Layer2 IGMP Multicast VLAN Source Port**

**:: Command ::** 

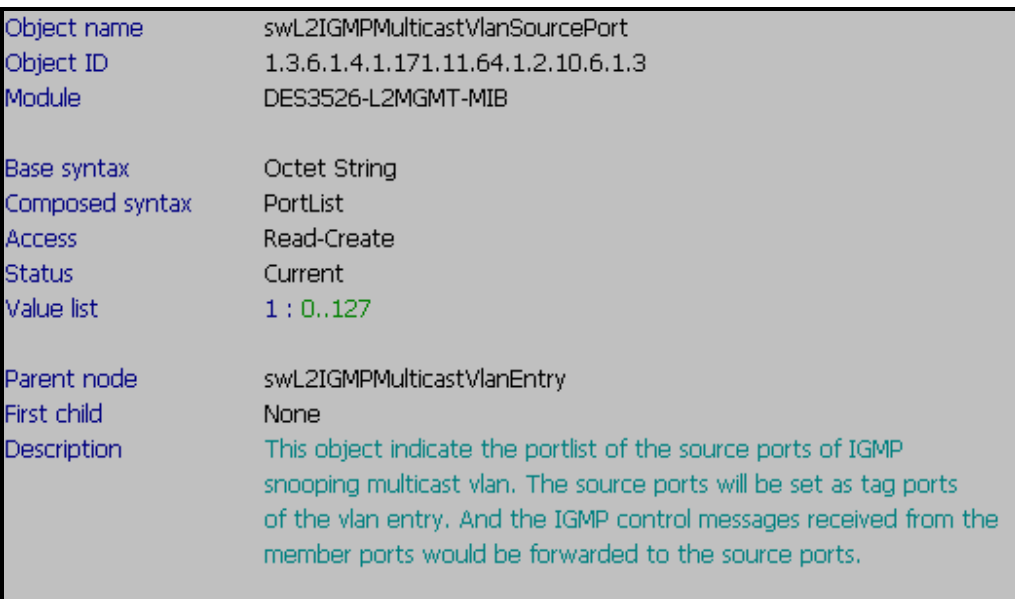

#### **D-link Switch:** DES-3526 **Firmware:** R4 **MIB File:** V4 **Show Layer2 IGMP Multicast VLAN Member Port :: Command ::**

snmpwalk -v2c -c public 192.168.0.1 1.3.6.1.4.1.171.11.64.1.2.10.6.1.4

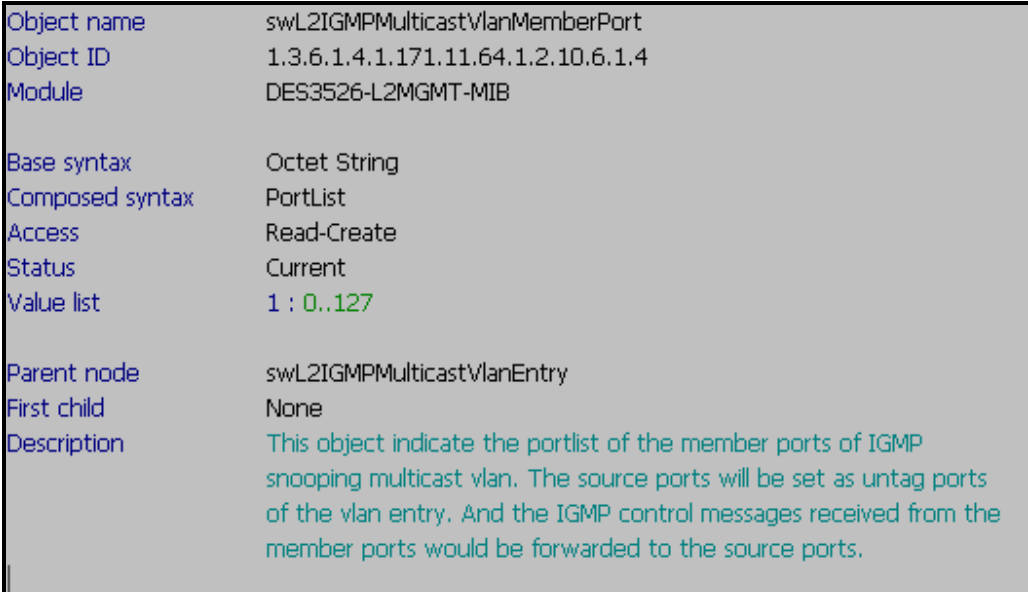

#### **Show Layer2 IGMP Multicast VLAN Row Status**

**:: Command ::** 

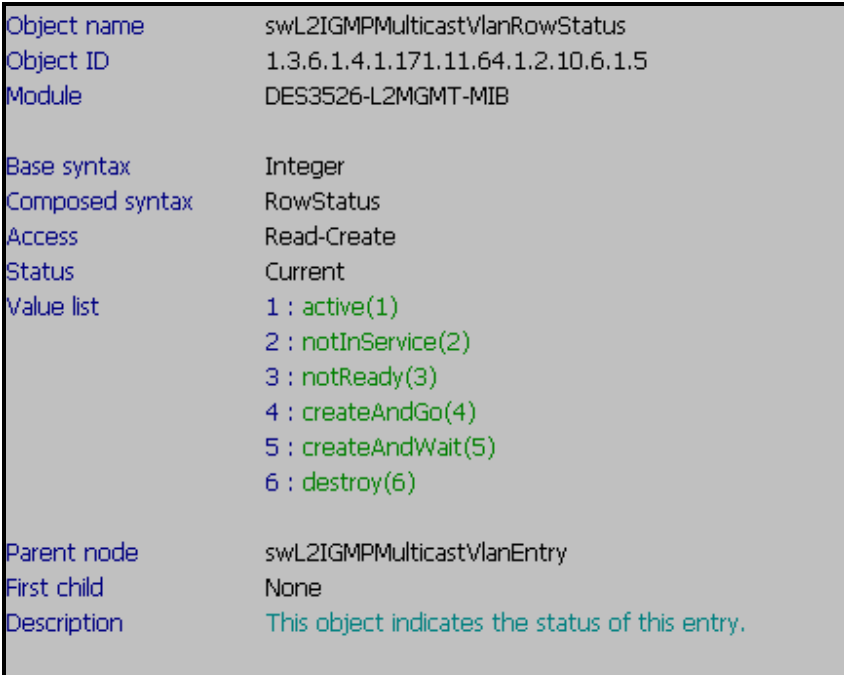

## **Layer 2 IGMP Router Port Table**

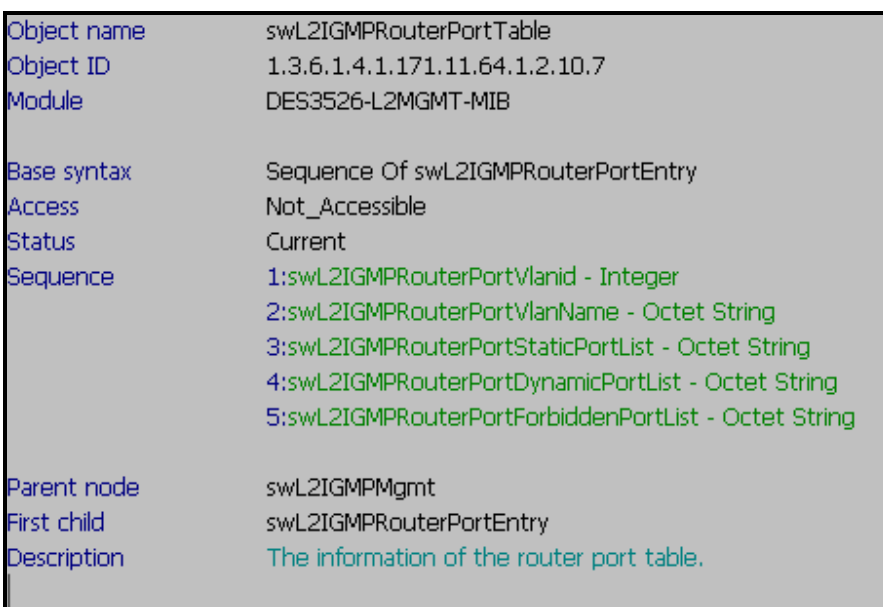

#### **Show Layer2 IGMP Router Port VLAN ID**

**:: Command ::** 

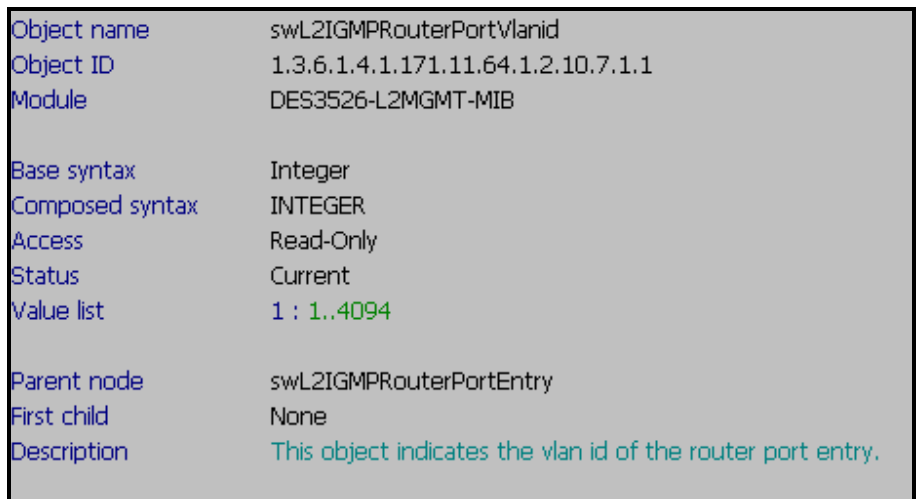

#### **D-link Switch:** DES-3526 **Firmware:** R4 **MIB File:** V4 **Show Layer2 IGMP Router Port VLAN Name :: Command ::**

snmpwalk -v2c -c public 192.168.0.1 1.3.6.1.4.1.171.11.64.1.2.10.7.1.2

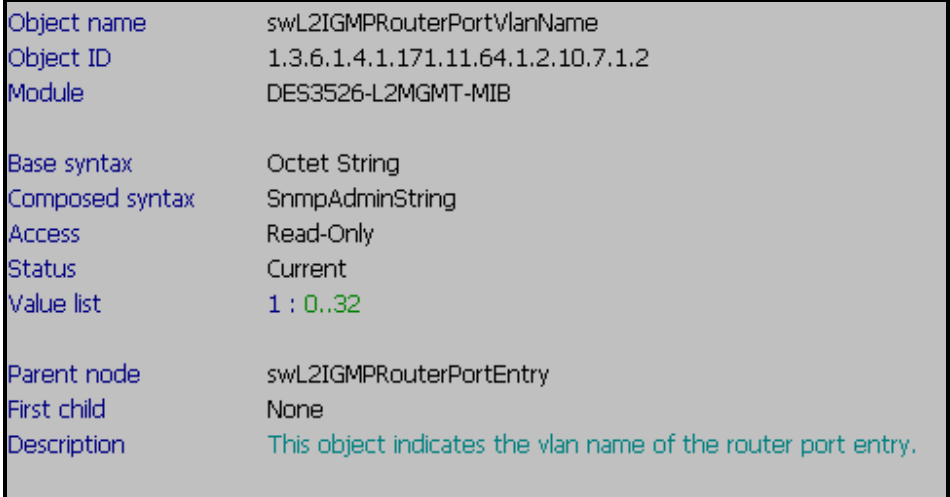

#### **Show Layer2 IGMP Router Port**

**:: Command ::** 

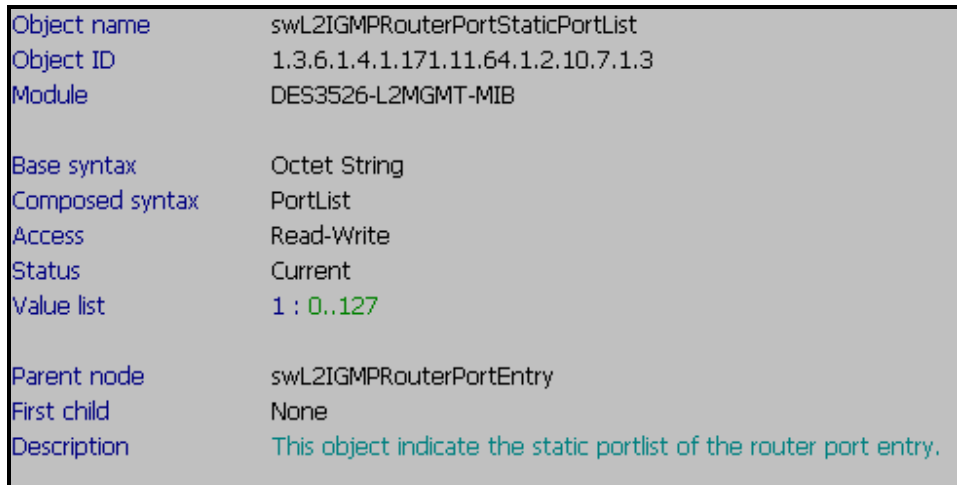

#### **D-link Switch:** DES-3526 **Firmware:** R4 **MIB File:** V4 **Show Layer2 IGMP Router Port Dynamic Port List :: Command ::**

snmpwalk -v2c -c public 192.168.0.1 1.3.6.1.4.1.171.11.64.1.2.10.7.1.4

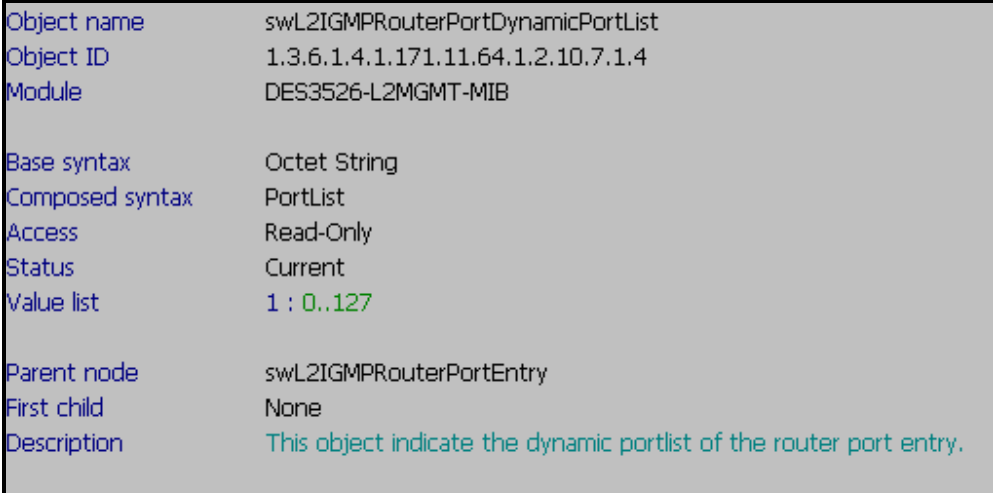

## **Show Layer2 IGMP Router Port Dynamic Port Forbidden Port List**

**:: Command ::** 

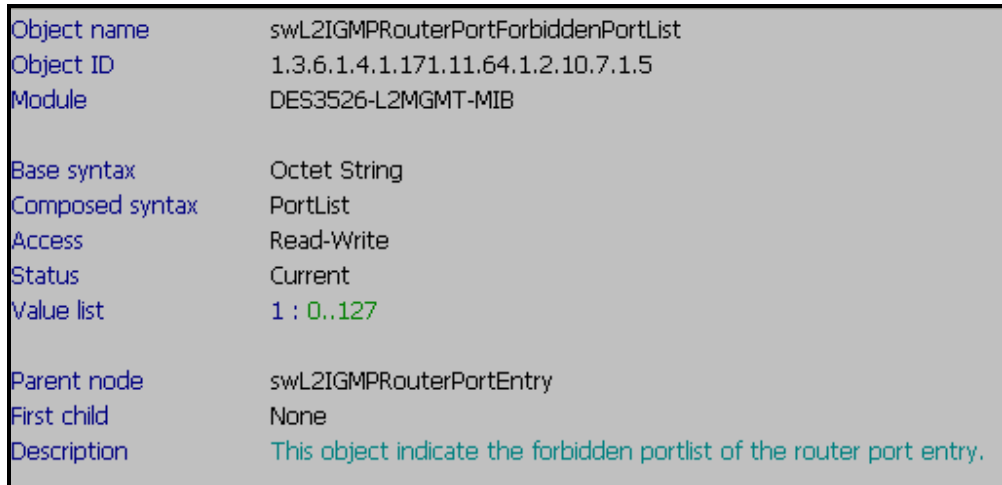

### **Enable IGMP Snooping**

#### **Step 1. Set up Query State to be "Enable"**

snmpset -v2c -c private 192.168.0.1 1.3.6.1.4.1.171.11.64.1.2.10.3.1.9.1 i 3

#### **Step 2. Enable Control State to be "Enable"**

snmpset -v2c -c private 192.168.0.1 1.3.6.1.4.1.171.11.64.1.2.10.3.1.11.1 i 3

#### **Step 3. Enable Global IGMP Snooping Function**

snmpset -v2c -c private 192.168.0.1 1.3.6.1.4.1.171.11.64.1.2.1.2.2.0 i 3

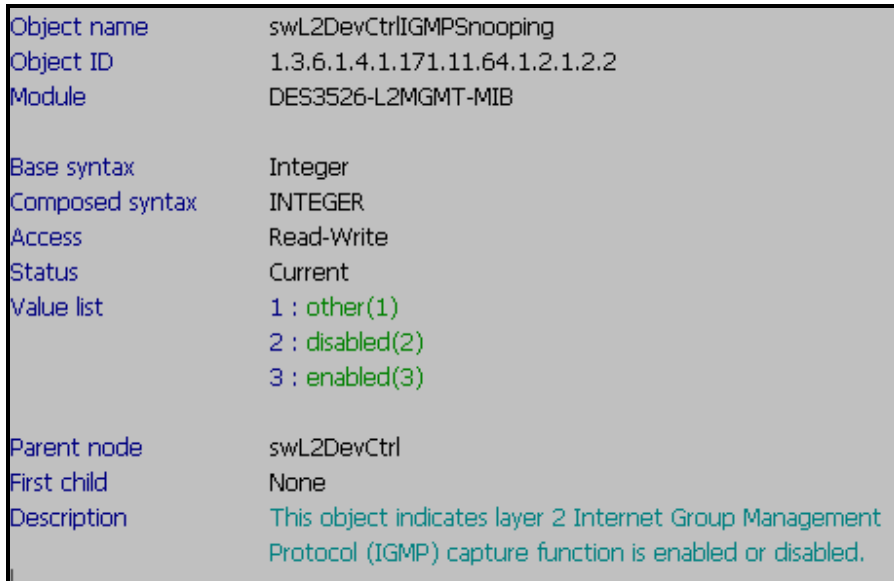

#### **Step 4. IGMP Snooping multicast filter**

snmpset -v2c -c private 192.168.0.1 1.3.6.1.4.1.171.11.64.1.2.4.2.1.8.**11** i **3**

### **11 Port Number**

**3** → forwad-unregistered-gorups

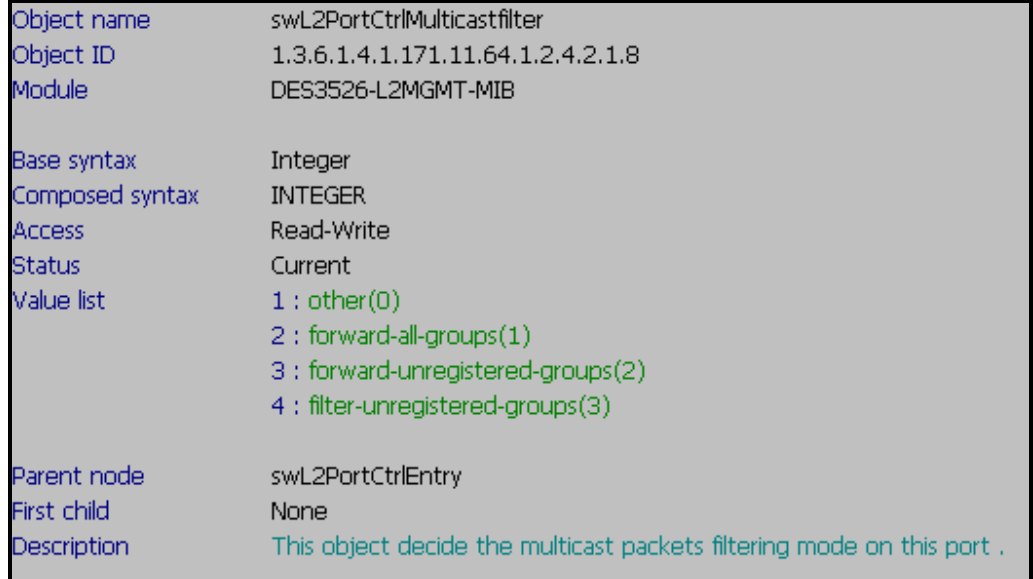